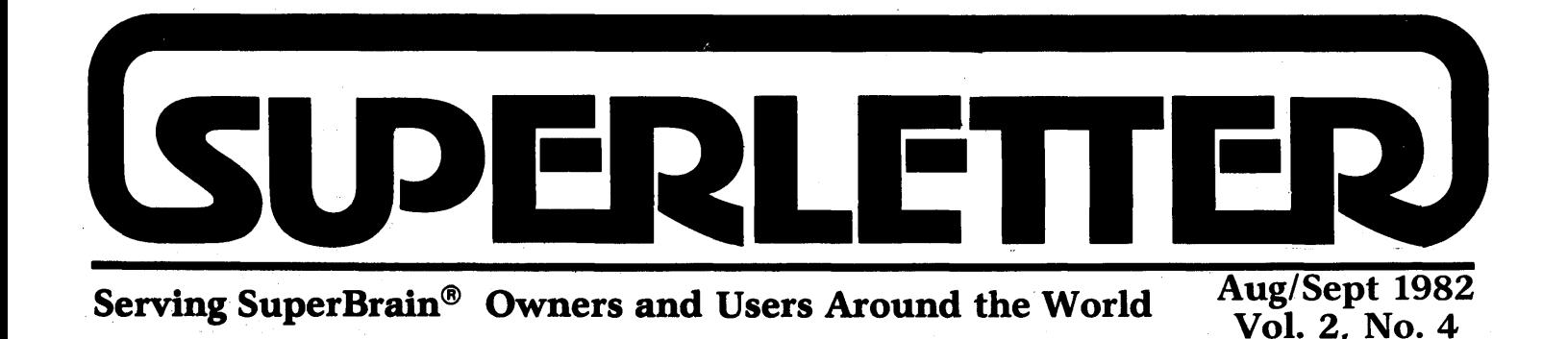

P reliminary first-reports coming in about the new SuperBrain II and CompuStar line of computers have about the new SuperBrain II and CompuStar line of computers have been positive.

Intertec seems to be installing even better, more reliable components, including a new power-supply, which is one problem of the older models. And, the new enhanced screen attributes, including the lower-case descenders, have been enthusiastically received.

Intertec appears to be healthy in these economically quiet times. We're also encouraged by' Intertec's new aggressive consumer policies regarding customer support and quality control.

We will begin publishing a thorough evaluation of the new model line starting with our next issue. But if any of you are currently using any of the new models, send us your comments.

We've made arrangements to provide you a quality state-of-the-art 10MB harddisk, with a full one year warranty, completely configured and pre-tested for the Intertec computer for \$2,500. (Plus shipping.) But we can only offer this system if there are enough orders. Let us know soon if this product interests you.

Superletter readers love programs. Several important ones are printed inside. And, through the courtesy of Dr. Ned Estridge and David Storti, we have two exclusive programs available for the users of Spellbinder and the SuperBrain. One program allows you to use non-ASCII thimbles on an NEC or similar printer. The ' other is a complete mailing system with sorting features and culling out of duplicates. Send us a dollar for copying and postage and we'll mail them along to you.

Your continued enthusiasm for Superletter. is appreciated. Thanks for letting us know when you've found valuable information for' your fellow SuperBrain and CompuStar users. We enjoy your sharing your discoveries with us.

Ubert Abram

## **Technical Corner**

### DISK DRIVE SPEED ON THE SUPERBRAIN MODEL I by Jonathan Platt

Rotational speed is a very important topic of discussion, especially to those of you with an abundance of CRC errors, etc. A variation of approximately more than 1.5% (3000 microseconds) per revolution from drive to drive will make data at the inner tracks unreadable. It is crucial to match the drive speed of both drives to as near a perfect setting as possible. It has been my experience that the typical rotational drift is about 300 microseconds (.15%) on a good day.

I saw some mention of power supply problems in the Feb/March issue of SUPERLETTER. I suspect that good drives such as the Tandons I have or MPIs (CDC drives are truly bad on their own) aren't really as bad as the drifting indicates. More likely, it is a power supply problem where it just can't regulate the power properly, causing constant drifting. I've seen drive speeds drop 1000 microseconds per revolution just from an air-conditioner kicking on. This obviously can't be good for reads or writes when voltages are constantly fluctuating.

Some may wonder why the expensive diskette they just received from a non-SuperBrain oriented software. vendor is full of CRC errors. The reason is probably one of two things; either the vendor sent the disk in non-Intertec format or the speed at which the disk was formatted and recorded does not correspond with the customer's drive speed. I've adjusted new SuperBrains where the rotational speed had been considerably off-mark. The fact that Intertec used a data separation circuit meant for a single-density system right out of a Western Digital book doesn't help matters either.

Both Information Engineering (IE) and I sell a PROM which is capable of reporting drive speed. IE will sell you a

DISKTACH program which will constantly monitor drive speed while you adjust the drive via a potentiometer on the drive board. I supply a similar program with my SOS BIOS for free. If you already bought your system from IE then I highly recommend purchasing their DISKTACH program so you can adjust your drive speeds to optimum.

In any case, adjusting the drive speed is not quite enough. If you only adjust the drive speed, you will have perfectly timed drives but you still have diskettes which were recorded at the wrong data rate. You must keep one drive (drive A) at the speed which the diskettes were recorded at and the other (drive B) at the optimal speed. Then you must format a disk on B and PIP everything from drive A over to drive B. You should also SYSGEN the diskette in drive B at this point. When you have finished copying all the diskettes from drive A to B, you may then complete the operation by adjusting drive A to the optimal speed.

For those of you who have bought my SOS and PROM or IE's system and didn't like the fact that the hardware change, necessary to enable the drive spindle shut-off feature, makes the Intertec PROM inoperable, here's one solution:

Go out to any electronic shop (e.g. Radio Shack) and buy a single-pole, double-throw miniature switch and some #30 insulated wire-wrap wire. You will also need a soldering iron and some Super-Glue.

Orienting from the component side of the PC board in its normal position, I super-glued the switch to the noncomponent side of the processor board at the right side edge, just south of the lowest chip on that edge such that only the toggle appears from underneath. I placed it there to be the closest to the motor-off circuit without gluing it on over any traces.

First, remove the jumper that enabled the motor-off feature. Next, solder a wire *Continued on Page 8* 

Superletter is published, bi-monthly, by Abrams Creative Services. Mailing address: P.O. Box 3121, Beverly Hills, CA 90212. Phone: (213) 277-2410. Copyright © 1982 by Abrams Creative Services. All Rights Reserved. No part of this newsletter can be copied by any means without prior written permission from the publisher. Editor: Albert Abrams. Advertising & Subscription: Linda Patchell. (SuperBrain® is a registered trademark of Intertec Data Systems, Inc. CP/M® is a registered trademark of Digital Research, Inc.) -------------------------------------------------------------------1

## **Letters to the --Editol"--**

## DEAR SUPERLETTER:

1 got the SuperBrain to properly drive the Diablo 630 printer. Details follow.

Configure the auxiliary port for 9600 baud (corresponding to the Diablo dip switch setting), 7 bit character length, 1 stop bit, even parity, and DSR enabled.

Wire the RS232C cable as follows:

SuperBrain Diablo 630

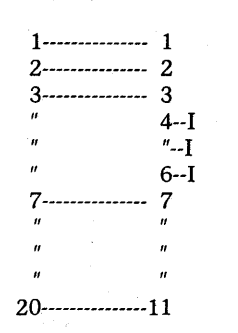

Robert C. Pierce Bob Pierce Service 99 Golden Hinde Blvd. San Rafael, CA 94903 (415) 479-4070

#### DEAR SUPERLETTER:

Comments on the June/July 1982 issue:

1. Opening column, p. 1, down-loads to SuperBrain disks, \$15 for single-sided, *\$10* for double-sided?

2. Factory news, p. 5, announcing SuperBrain II, would be of interest to someone buying a computer, but leaves owners of "old" SuperBrains with the question: which, if any, of the new features are available for existing machines?

Your readers might be interested in a service offered by Dream Electronics of Corvalis, Oregon. They take data from the SuperBrain DD disks (or "moved" by telephone) and send you "type" composed by a Compugraphic unit on Kodak Type S paper. This is useful for someone who wants to "go to press" with something a little better than he can get from his computer printer but whose budget won't cover the re-keyboarding he would have to pay a local typesetter.

Using a text editor (such as WordStar in the "non-document" mode), the user can control the typeface, size, line length, vertical spacing and get tabulation and

special characters not in the ASCII character set. In my own case, the savings in printing costs from getting almost twice as many words on a page more than cover the cost and the improved appearance costs only the "nuisance" of learning some codes to insert in the text.

> Jack E. Monroe 1345 N. Orange Drive, #1 Los Angeles, CA 90028

Editors Note: *There are usually more diskettes involved with single sided mixdowns, thus the higher price. And no, none of the new SuperBrain II attributes are available for the older models as yet.* 

### DEAR SUPERLETTER:

We are presently becoming a member of the CP/M Users Group.

Since we have both an IMS International Series 8000 computer system with 8" floppy drives, and a SuperBrain QD (with an "SD" on order), we will be happy to provide the "mix-down" service for SuperBrain owners in the South Florida area.

We feel that the cost should be nominal, and are proposing a \$10.00 per disk charge.

Also, we will be happy to convert any other user-owned programs to or from SuperBrain format and 8" formats.

> Robert H. Reilly Vice President, Operations AmeriSoft Business Systems, Inc. 4203 Ponce De Leon Boulevard Coral Gables, Florida 33146 (305) 444-1613

#### DEAR SUPERLEITER:

I recently installed IE's SB/E Prom on my SuperBrain and am pleased with the improvements in my system. Initially I had problems using the ADM 31 terminal option for WordStar, but by patching with the INSTALL program was able to get my system working.

The ADM 31's highlighting control code is the SuperBrain's blinking code. Thus, the WordStar menu would always be flashing as I attempted to edit any document. The IVON and IVOFF options must be disabled by setting all bytes in these routines to zero (0) through the IN-STALL program.

> Gordon L. Wong 8052 Ainsworth Lane La Palma, California 90623  $\Delta$

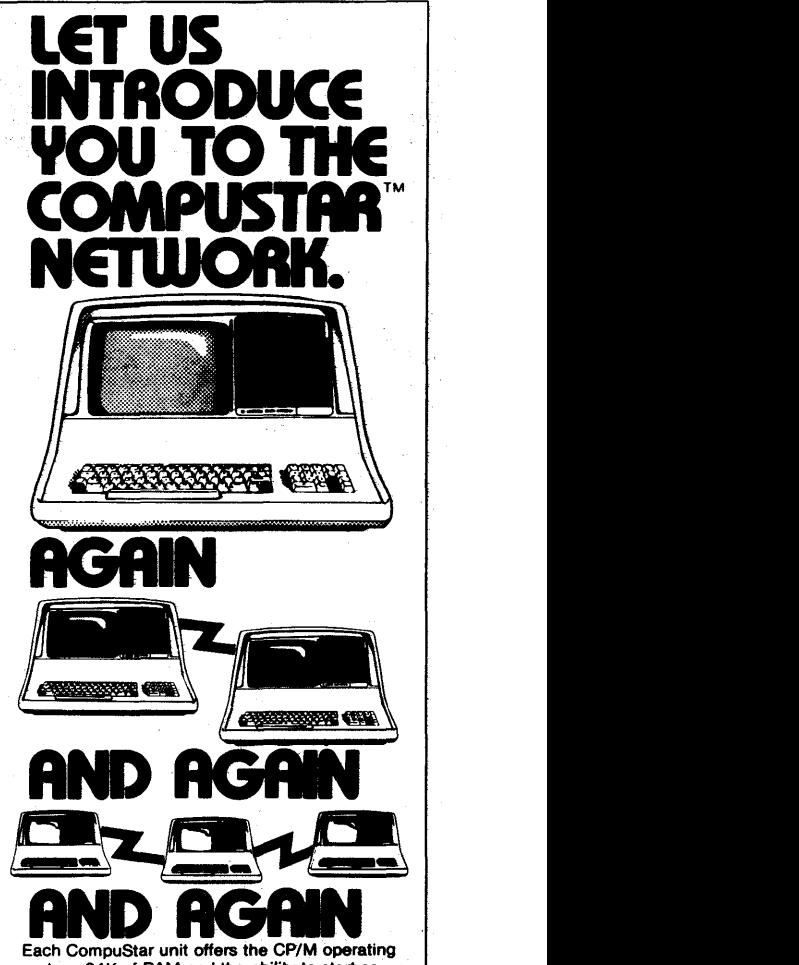

**Each CompuStar unit offers the CP/M operating** system, 64K of RAM and the ability to start as a floppy-based system and grow to 400 megabytes of hard disk storage. Up to 255 units can be linked together ,in one shared-disk system.

Just the system for the dealer or OEM who wants to make it big in the business market. The versatility and expandability of the CompuStar network lets you answer your clients' needs today and tomorrow. And our low price lets you offer a package they can afford to buy and you can afford to sell.

If networking is new to you. TriStar will give you a proper introduction. We've got software for CompuStar, including accounts payable, payroll, accounts receivable, word processing and database management Plus we'll help you with your own software development, systems configuration, communications; hardware service, training, instaflation and any other needs that might pop up.

Because we're experts in networking and support, Intertec<sup>®</sup> (the manufacturer of CompuStar) has chosen us to distribute this incredible, expandable business system.

For more information call 609-424-4700 or 215-629-1289. To order call toll-free 800-257-5217. In NJ call 609-427-4700.

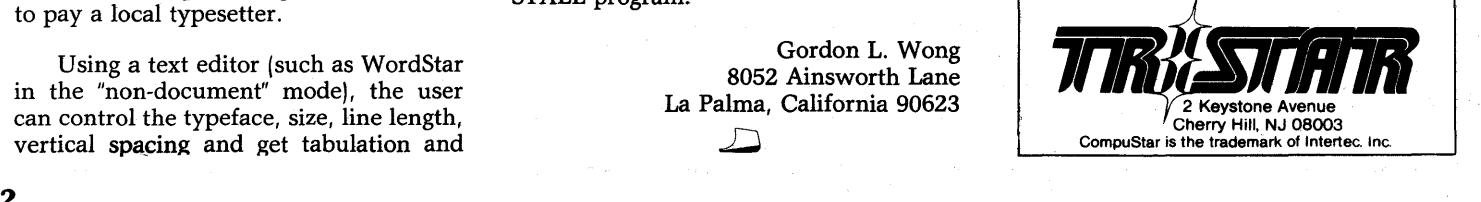

# Progran

## LISTING FILE: SCRENDMP.ASM

Screen Dump Program for the Intertec SuperBrain by Jonathan Platt 2804 Fairway Drive Melbourne, Florida 32901 (305) 724-6148

These are released as public domain programs. Anyone can use them, abuse them or change them without fear of recrimination.

These assembly and Basic programs will work with my SOS BIOS or any Intertec DOS 3.0 and above. These are meant as a subroutine to be called when a screen dump to the LIST device is desired.

These programs will NOT work with the IE DOS. They don't keep their address counters at the same place as Intertec and I. You'll have to hunt for them on your own and change the value for SCRCNT. They also do not use the line display enable flag technique. So if you do find out how to implement these programs on an IE system, you won't need the line display logic portion of these subroutines.

The high bit of the character is stripped and if the character is a control character, a space is printed in its place.

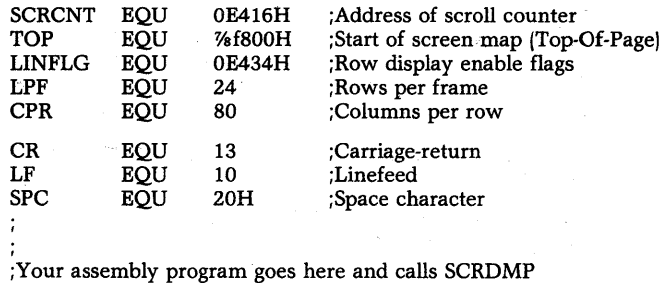

; SCRDMP: EQU \$

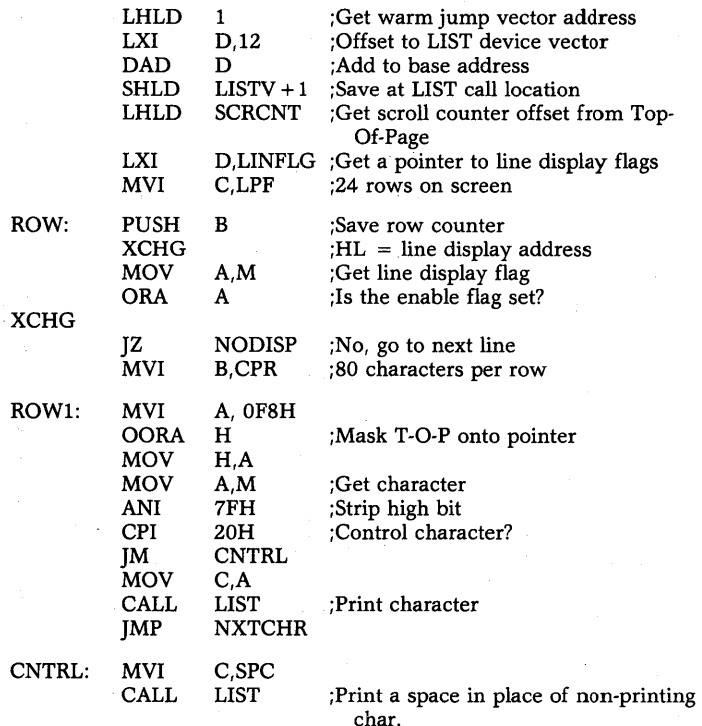

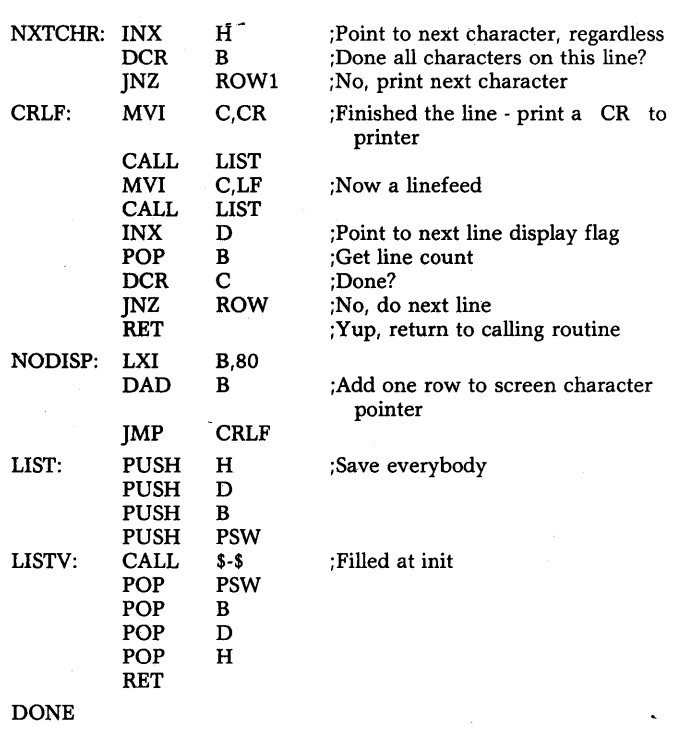

### LISTING FILE: SCRENDMP.BAS Screen Dump Program for the Intertec SuperBrain

lOOSCRCNT = 58390! :TOP = 63488! :LINFLG  $=$  58420! : $LPF = 24$  $:CPR = 80$ :CR\$ = CHR\$(13) :LF\$ =  $CHR$(10)$  $:SP$ = CHR$ (32)$ 110 TOPOFF =  $\text{PEEK}(\text{SCRCNT}+1)$  AND  $7$ <sup>\*</sup>256 + PEEK(SCRCNT) :CHRLOC = TOP + TOPOFF :FOR ROW = 1 TO LPF 120 IF PEEK(LINFLG =  $0$  THEN 170 130 FOR  $COL = 1$  TO CPR :IF CHRLOC 65535! THEN CHRLOC = TOP + (CHRLOC-65536!) 140 CHR = PEEK(CHRLOC(AND & H7F :IF CHR VAL(SP\$) THEN LPRINT SP\$; ELSE LPRINT CHR\$(CHR);  $150$  CHRLOC = CHRLOC + 1 :NEXT 160 GOTO 180 170 CHRLOC = CHRLOC + 80  $180$  LINFLG = LINFLG + 1 :LPRINT CR\$;LF\$; :NEXT 190 RETURN 200 END DONE

*Continued on Page 5* 

## Display Advertising

Send inquiries regarding rates and specifications for display advertising to:

## **SUPERLETTER** P. O. Box 3121 Beverly Hills, CA 90212 (213) 277-2410

or call:

-------------------------------------------------------------------------------·3

**ABRAMS CREATIVE SERVICES SOFTWARE DISCOUNTS!** ~ **dBASE II \$499!**  *t/* **WordStar \$299! Spellbinder \$345! CBASIC·2 596! SuperCalc \$258! SpellGuard \$221!** 

Welcome to the world of super low software prices! The lowest prices anywhere on nationally advertised CP/M software. For any computer and any format. You can even use your VISA or MasterCard to pay for it. The only thing we won't discount is quality. Every software package you buy is guaranteed to be factory-fresh, pre-tested and shipped to you quickly and carefully. We're adding to our large list of products each day, so if you don't see what you've been looking for, call us. Chances are we've already begun to sell it at a lower than discount price.

Your

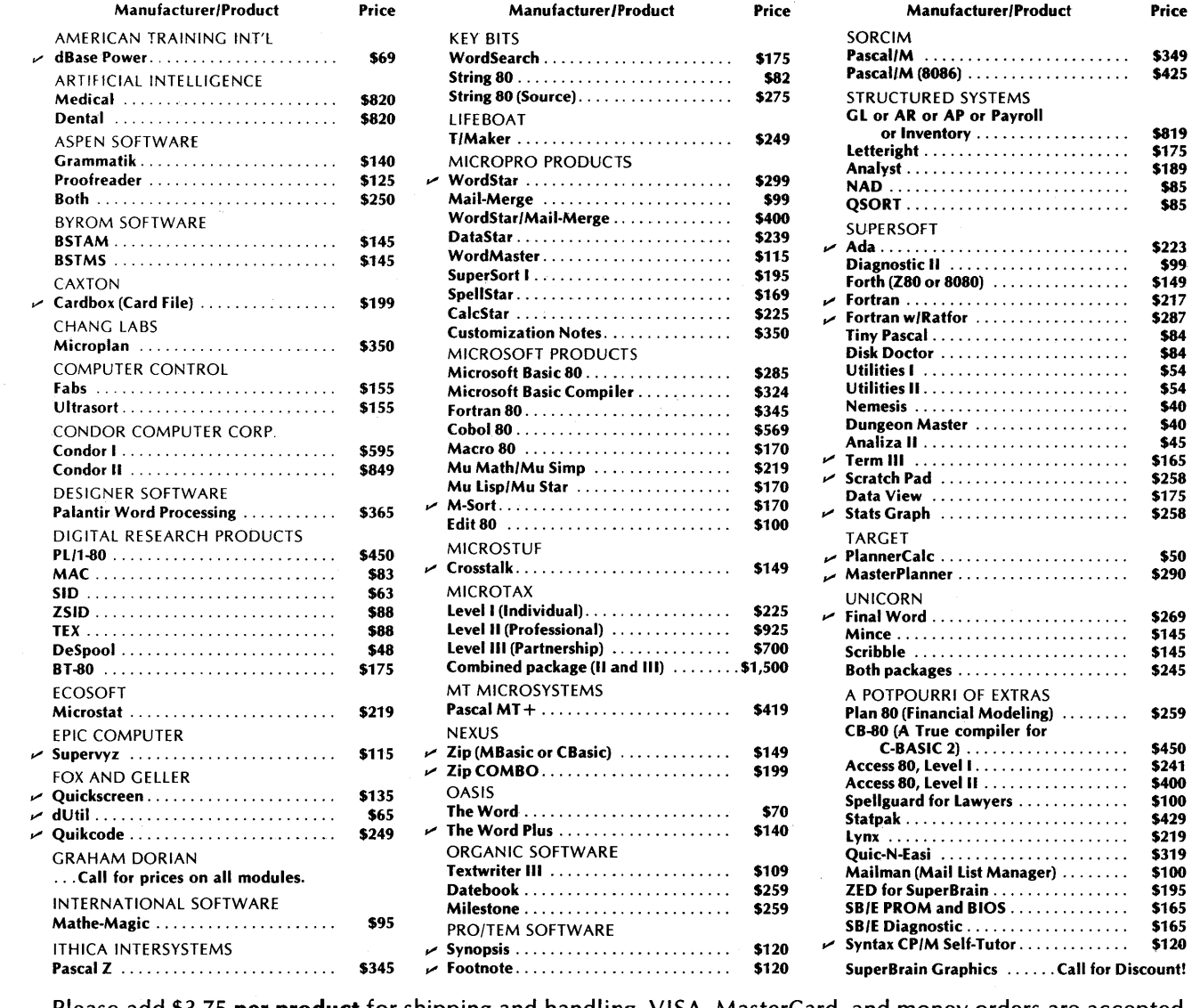

Your

Please add \$3.75 per product for shipping and handling. VISA, MasterCard, and money orders are accepted. Checks OK but require 10 working days to clear. International orders: please add \$10 and provide for additional postage. All checks must be drawn in U.S. dollars from American banks. California residents: add 6% sales tax to total. Yes, we accept purchase-orders from corporations, educational institutions and government agencies.

To order, call or write: **AB** 

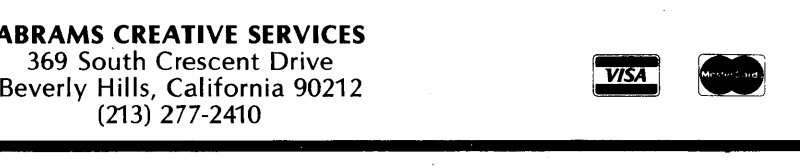

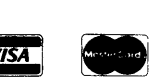

. . . . . . . . . . . . . . . . . \$31<mark>9</mark><br>anager) . . . . . . . . \$100

. . . . . . . . . . . . . . . . \$195<br>. . . . . . . . . . . . . . . \$165

SB/E Diagnostic. . . . . . . . . . . . . . . . . . . \$165

Your Price

. . . . . . . . . . . . . . . . .

,..

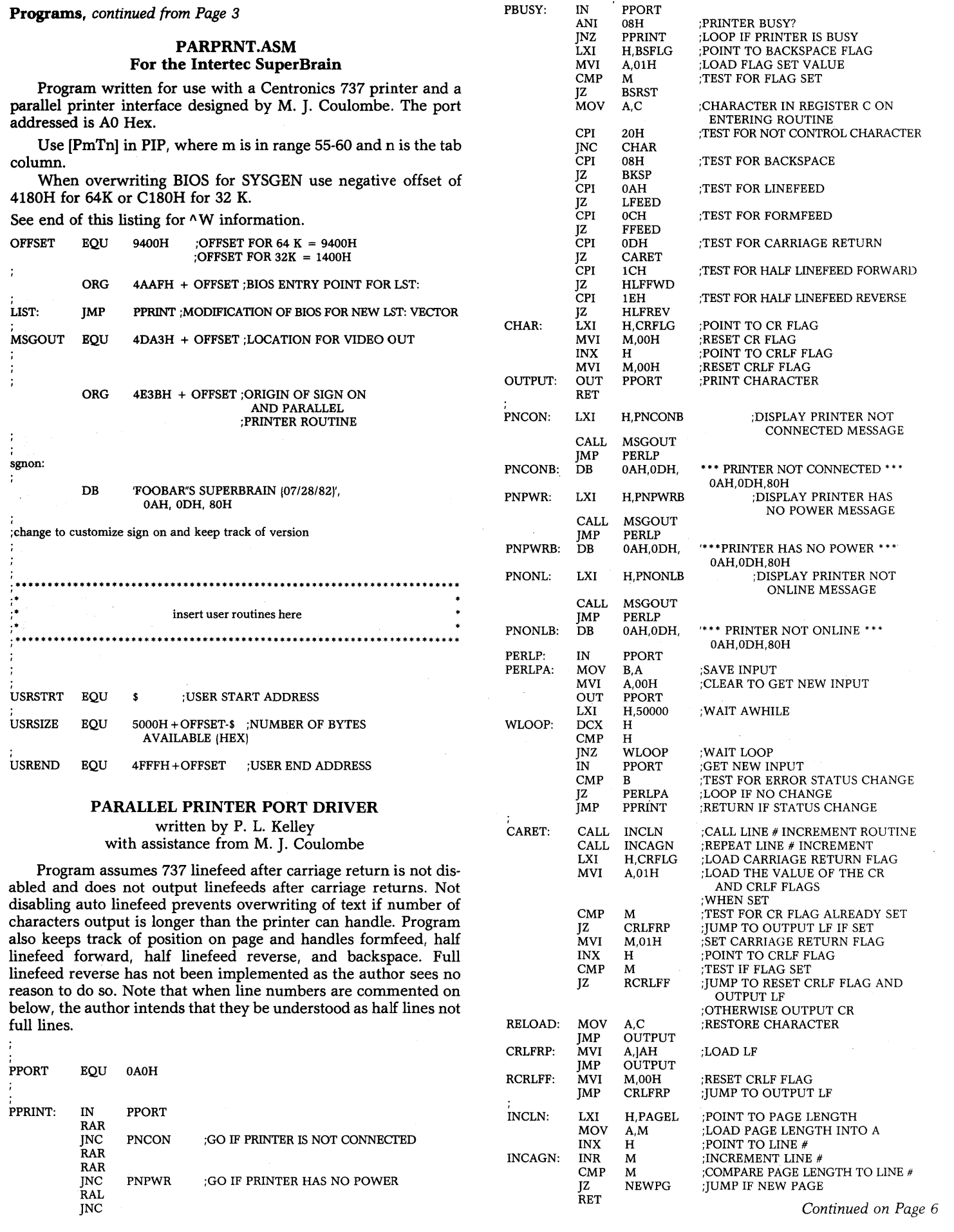

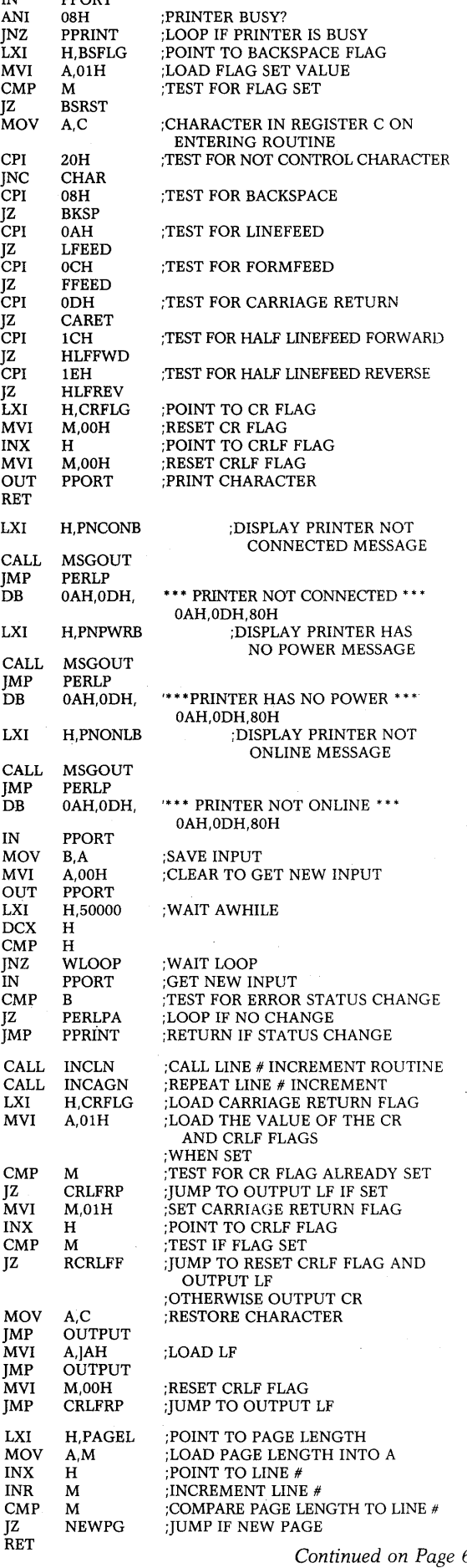

 $\sim$   $\sigma$ 

#### Programs, *continued from Page 5*

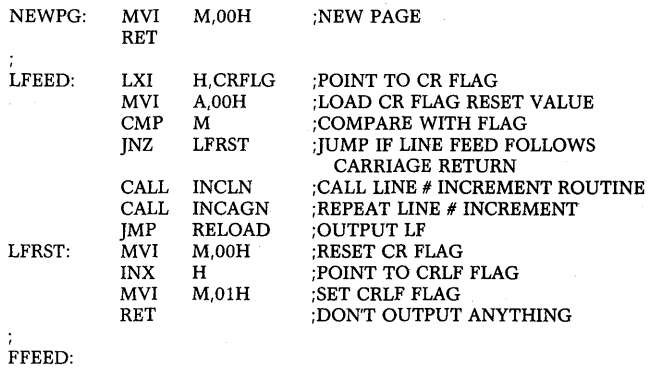

Instead of linefeeds this routine outputs a space followed by a carriage return to prevent the ribbon from lifting above the print head when too much vertical paper motion occurs. The problem occurs with tractor feed paper.

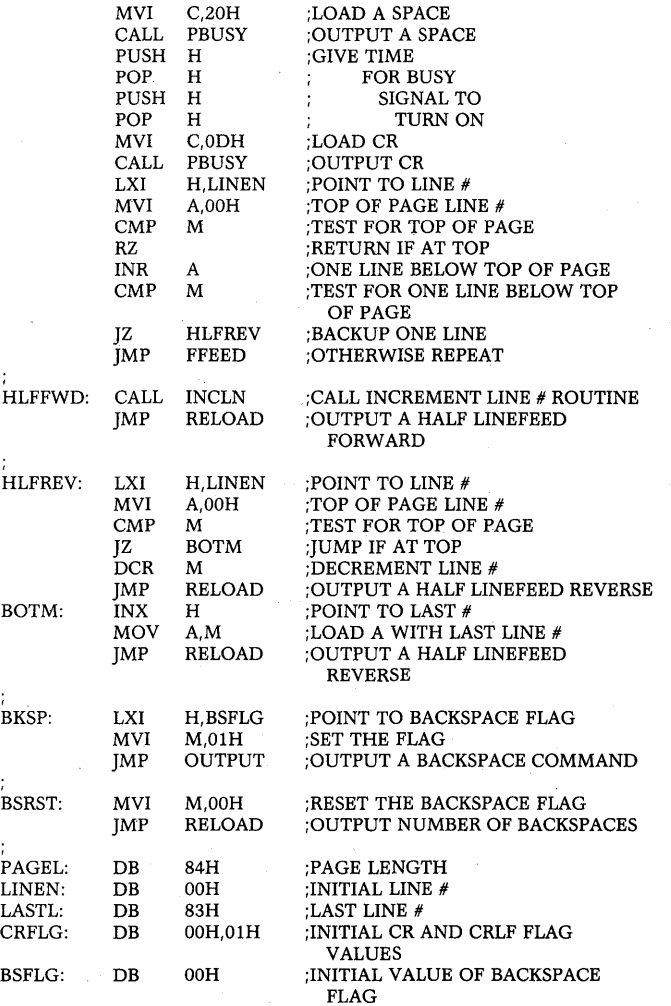

The following code gets rid of the misfeature concerning  $\wedge W$ . Otherwise  $N$  is converted to  $N$  and the screen is shut off when the  $\wedge$  W is followed by a carriage return. Incidentally, if the misfeature is retained then a second ^W carriage return turns the display on again. Eliminating the misfeature allows the Super-Brain to be used with the full command set of Mince and (so the author has been told) Wordstar.

ORG 5117H + OFFSET

The following code is inserted to turn on read verification.

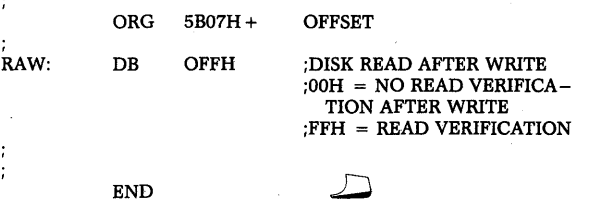

NOP NOP NOP NOP NOP

# **Book Review**

Many people in the microcomputer industry know a lot about chips, wires and programming but may lack common business sense vital to eventual success in the marketplace.

And there have been few books, if any, that dealt with this problem, until now. Victor Wild's two-volume set of Your Fortune in the Microcomputer Business has filled a major void in the wild and wooly goldrush days of micros we are all experiencing.

To be honest, we did not expect much from books with such a presumptuous title, but the author delivers. At times, you not only feel you get your money's worth from these books, but you get much more.

Fortunately the author is concise, to the point, and extremely well-structured in the delivery of his main message: If you want to make it in the microcomputer industry, get organized, have specific business goals, and use street-smarts to know when to adapt to changing market conditions. Examples gleaned from reallife situations in the marketplace dramatically prove his point.

Your Fortune in the Microcomputer Business. Good reading and good business advice for the computer entrepreneur, from Wildfire Publishing, P. O. Box 420, Carpinteria, California 93013.  $\sqrt{2}$ 

## $\sim$   $\sim$   $\sim$   $\sim$ COMPUST AR 96 MB CDC 96 MB DISK DRIVES FOR INTERTEC COMPUSTAR SYSTEM

Industry standard fixed / removable disk drive provides large system disk performance and backup capability for your COMPUSTAR system.

Disk drive is available with or without INTERTEC disk controller and can be rail mounted in standard 19-inch wide computer cabinets.

> Single unit price: \$7,200 Quantity prices available

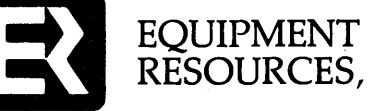

RESOURCES, INC.

P.O. Box 723368 Atlanta, Georgia 30339

800/241-3574 404/955-0313 (in Georgia) .... .....

# **-nEW Producls-**

Systems Integration, Inc. 1623 Third Ave., #24FW New York, N.Y. 10028 (212) 831-5229 Contact: Dale Walker

### SOFTWARE:

Intertec Compatible Family of Operating Systems

Systems Integration announced the availability of two new products for the Intertec line of computers. SUPER-I/OS now supports the SB II line of computers, providing system access to the permanent Real-Time-Clock and supporting the five character attributes, mixable on a character by character basis.

Also released is the SUPER-NET family of operating systems which support the CompuStar network environment. It includes two operating systems for the *DSSI0196* and the VPUx series for the VPU nodes. For the DSSI0 they offer *NET-I/OS,* the basic service-only Network Control System. HUBMASTER is an advanced, multi-tasking background processor for the more demanding, extended networks. The VPUx series provides a flexible environment for the user who is part of a network, allowing trade-offs between total user memory and system flexibility. Record and File lockout have been implemented so that it is easy to use with existing applications software. Spooling is available in two forms, as a background task on each VPU, and as a background task on the CompuStar DSSI0 which eliminates the need to tie up a VPU just to print a document. Or it can automatically monitor and service an external modem. True resource allocation is designed into the basic structure of the system and will be available in the third quarter of 1982.

### Garagekeeper

Computer Assistance, Inc. 82277 Weiss Road Creswell, OR 97426 (503t 895-2012 Contact: Patricia Swift

SOFTWARE: This computer-based inventory system is designed specifically to solve the problems facing independent garages, automotive specialty shops and small auto dealerships using QD Super-Brain and hard-disk systems.

The package is menu-driven, very user-friendly, and fast, having been written in Fortran.

Detailed printed brochures with sample reports are available to. end-users and Super Brain dealers.

## D.B. Power for dBASE II

American Training International 3800 Highland Avenue, Suite 300 Manhattan Beach, CA 90266 (213) 546-4725 Contact: Frances Gaskins

SOFTWARE: With self-education software packages beginning to appear in the marketplace, we were happy to receive this one on SuperBrain format.

dBASE II, by far, is the industry's most popular data-base product. But to use it a person. has to learn its own special language and commands.

That's where this program comes in. lt guides an end-user, step by step, on the screen and with its hand-size booklet, through the basic set-up of dBASE II data files and the correct input of data. And this it does well.

The only missing ingredients, however, are instructions on how to set up the more complex program files (the command instructions files) that are integral to later manipulating the dBASE II data files you have created.

But as a powerful starter for learning to use dBASE II, D.B. Power does its job admirably. The documentation and the screen instructions are written in clear, easy-to-understand English, a rarity these days. We just hope that the creators will take new dBASE II users even further in the months ahead.

## SUBSCRIPTION RATES

U.S. 1 year (bi-monthly) \$20.00 Canada & Mexico \$20.00 All other Foreign \$35.00 Airmail Only

Back Issues:  $$3.50 - 9$  available Feb/March'81 through

June/July '82

Write To:

SUPERLETTER, Circulation Dept. P. O. Box 3121

Beverly Hills, California 90212

SuperClassified rates are:

## \$4.00 per line

(3 *line minimum* - 5 *words per line*  Please note: Publication of all Super-Classifieds are dependent on dates of receipt of copy and payment and space availability.)

Mail to: SuperClassifieds P. O. Box 3121

Beverly Hills, California 90212

## **YOU'VE got a BRAIN USE IT!**

SYSTEMS INTEGRATION sets new standards with SUPER·IOS'" . AN ADVANCED CPM· compatible operating system, designed specifically to take advantage of the<br>SUPERBRAIN ± hardware.

### STANDARD FEATURES INCLUDE:

DISK ENHANCEMENTS: 30%·50% FASTER DISKtO THAN CPM. UFI PROM supports 35 to 80 tracks per side. variable seek rates. variable motor turnoff delay: Alternate Side interleave: AUTO sizing: up to 254 Directory Entries: Full File control: Link to program: Auto Search Auto Load User program or batch file.

COMMUNICATION ENHANCEMENTS:LST and RDR Devices are user aSSignable to MAIN or AUX ports. PROTOCOLS: None, DSR high, DSR low, ETX/ACK, XON-XOFF. End of line<br>.timeout. Remote Terminal and Remote Computer. Half and Full Duplex.

**ADVANCED KEYBOARD FEATURES:** FULL TYPOMATIC action on ALL KEYS. TYPEAHEAD.<br>STRING PROGRAMMABLE KEYPAD. user programmable KEYCLICK. DELAY AND REPEAT RATES.

ADVANCED SCREEN FEATURES: BLINKING CURSOR. Character and line InsertlOelete. Read Cursor, Read Character at Cursor. Read CRT POinter. SCROLL UP/DOWN. WINDOWED SCREEN CONTROL. SET TOPIBOTTOM.

REAL TIME CLOCK: SET/READ DATE/TIME. User interrupt routines supported. SCREEN DISPLAY of time.

HlLl: HIGH LEVEL LANGUAGE INTERFACE is Standard.

- SPOOLING is Standard.
- SCREEN PRINTER is Standard.
- Plus over TWO DOZEN Utility Programs including Disk and Memory Diagnostics. \*\*\*Also available with SUPER-NET for the CompuStar.\*\*\*
	- RECORD/FILE LOCKOUT
	- SUB-DIRECTORIES
	- PASS·WORD Protection

**\_\_\_\_\_\_\_\_\_\_\_\_\_\_\_\_\_\_\_\_\_\_\_\_\_\_\_\_\_\_\_\_\_\_\_\_\_\_\_\_\_\_\_\_\_\_\_\_\_\_\_\_\_\_\_\_\_\_\_\_\_\_\_\_\_\_\_\_\_\_\_\_\_\_\_\_\_\_ 7** 

Much More

SYSTEMS INTEGRATION also provides custom programming services and customized systems for OEM distribution. We also carry the full line of LIFEBOAT and CPMUG software.

Brochure available on request. Call or write for further information. Dealer inquiries invited.

SYSTEMS INTEGRATION INC.

1623 Third Avenue· 24FW, NY, NY 10028 (212) 831·5229

IOS Is a Trademark of Infosoft . Trademark of Digital Research . Trademark of Intertect

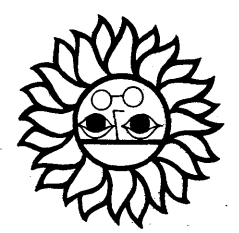

## SSVTO LSHIH

## Beverly Hills, CA 90212 lZl£ xog ·O·d **hoERLETTE**

Technical Corner, *continued from Page 1*  running from the middle prong of the switch to the on-chip part of the pin which had to be cut and from where you had just removed the original jumper. I ran this wire from the switch to a through-hole just to the right of the affected pin, through the hole and to the pin. Next, solder a wire running from one of the two remaining prongs to the through-hole where IE had you attach the other end of the original jumper. Finally, solder a wire running from the remaining prong to the underside of the pin-hole on the PC board that the chip pin was cut away from. The job is complete. You now have the choice of keeping power on all the time the Intertec way or using the motor-off feature which both IE and SOS support.

The reason I made this change was not for compatibility but for power supply reasons. My power supply and probably many others are only marginal. When power is applied, the switching power supply tries to come up about three times before they can get enough juice to do it. On some SuperBrains, this can be so bad that the power supply will go into a "pumping" cycle forever, never quite getting up to power and clamping down to start the cycle all over again. This is the most common problem with the SuperBrain's power supplies.

I found that the problem is worse with

the single-sided type drives which must physically load the head against the diskette surface. This draws enough current to initiate the pumping action, causing the drives to click on and off repeatedly. With a marginal power supply like mine, it may take a few hours of operation before the supply "gets tired".

With double-sided drives, the problem is not so noticeable since the heads are always against the diskette surface, but the consequences can be even more disastrous. I have discovered this out personally. The pumping action still happens, but almost imperceptibly. You may notice the head load lights on the front of the drives blink dimly a few times before actually coming on fully. With the heads already loaded against the diskette surface this power flux can (and will) destroy data on the diskette. If it doesn't get to the data, it could change some of the data address fields which the floppy disk controller uses to keep track of where it is. The most common error this produces is the infamous CRC error.

To avoid this problem, I am forced to leave the drives on all the time, lessening both my disk drive and diskette lifetimes, until a reasonable and more reliable power supply can be manufactured for the Super-Brain. I am actively pursuing a solution to this problem as well as other data integrity problems.

## INTERTEC COMPUSTAR  $\star \star$  USERS  $\star \star \star$ 10 MB BACKUP AND RESTORE **PROGRAMS**

Features:

- 
- Copies files to multiple diskettes. Copies files larger than one diskette. Wildcard copy feature, similar to PIP
- (\*.COM). • Restores multiple diskette sets to hard
- disk.

These programs can save time copying files to and from the hard disk. It beats trying to figure out what files Will fit on a single diskette using PIP.

HSA VB (backup) will automatically prompt when one diskette is full and next diskette is to be inserted.

HLOAD (restore) will also prompt for the proper sequence of diskettes to be restored to the hard disk.

The cost for both programs is \$179.00. The programs will be supplied on quaddensity diskette along with instruction documentation. A Single-system license will be required.

KELCO DATA SYSTEMS, INC. 2 Mt. Prospect Ave. Dover, NJ 07801 (201) 361-3331